# Linking to Gateway Dynamic Talk Groups  $_{\text{V10}}$

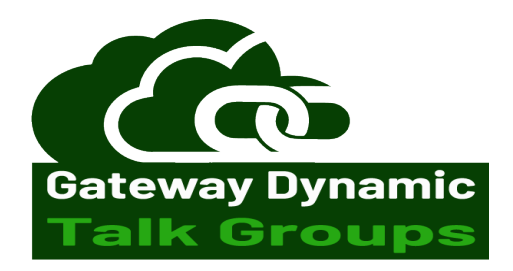

## *In this example we will show Slot 2* **Time Slot 2 implements the use of Gateway Dynamic Talk Groups**

The way to use the Gateway Dynamic Talk Groups is to program the radio with TG 9 on Time Slot 2. \*(Add 9 in contact as GROUP call. Make a Channel up for TG9. Add to Zone) This is the only Talk group you will need for a QSO on the Dynamic Talk Groups.

### **To link and unlink the Gateway Dynamic Talk Groups.**

**To Link**

Do a Manual Dial -

Menu - Contact - Manual Dial - enter Talk group number 2350, 3100, 91 - transmit for 1 second.

Or

Menu – Talk Group - Manual Dial - enter Talk group number 2350, 3100, 91 - transmit for 1 second. The repeater will respond with a voice announcement, "Linked to 2350". \*Then go back to Talk Group 9 to make a QSO.

or

Program the radio with the **Talk Groups as Group Call** in contacts. To link to a Gateway Dynamic Talk Group. Select the Talk Group number from the contacts list and transmit for about 1 second. The repeater will respond with a voice announcement. "Lined to 235x". \*Then go back to Talk Group 9 to make a QSO.

#### **To Unlink**

Select **4000 Private Call or Group Call** from the contacts list, transmit for about 1 second, The repeater will respond with a voice announcement, "Not Linked".

### **Get Status**

To enquire about the Talk Group linked call **5000 Private Call or Group Call**, and the repeater will respond with the currently linked Talk Group.

#### **Echo/Parrot**

Call **9990 Private Call or Group Call**, and the **Echo/Parrot** will respond back to you only.

• You will want your **Hang Time** for Private Call set to around 3, 5, 7, seconds. This will drop the radio from Private Call back to Group Call for Channel TG9

*Some Repeaters could offer this on Slot 1 or Both*

# **How to Setup on Repeater or Hotspot**

You will need Pi-Star V4 or Newer

Set your Pi-Star up for BrandMeister DMRGateway.

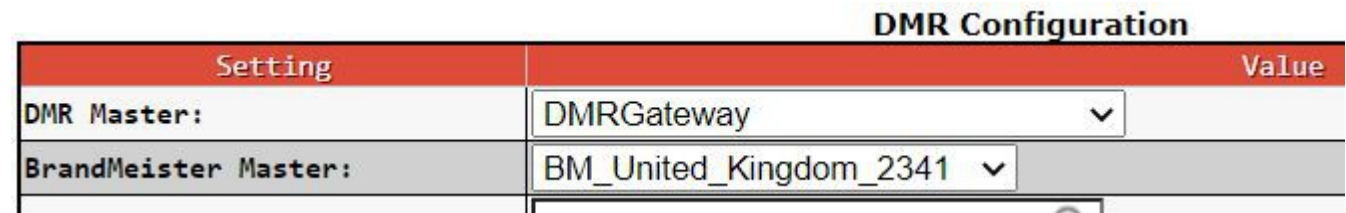

## **You then need to go to – Configuration – Expert – Full Edit: DMR GW**

Backup your Pi-star before making any Changes!!

**Then to -** [DMR Network 1] Enabled=1 Address=51.68.220.36 Port=62031 TGRewrite0=2,9,2,9,1 PCRewrite0=2,94000,2,4000,1001 TypeRewrite0=2,9990,2,9990 SrcRewrite0=2,4000,2,9,1001 PassAllPC0=1 PassAllTG0=1 PassAllPC1=2 PassAllTG1=2 Password="passw0rd" Debug=0 Id=YOUR ID NUMBER Name=BM\_United\_Kingdom\_2341

### **We need to change all this section to -**

[DMR Network 1] Enabled=1 Address=51.68.220.36 Port=62031 TypeRewrite=2,9990,2,9990 TGDynRewrite=2,91,4000,5000,9,999908,234999,9990 PassAllPC=2 PassAllPC0=1 PassAllTG1=1 Password="passw0rd" #Use your password if set in Selfcare Debug=0 Id=YOUR ID NUMBER Name=BM\_United\_Kingdom\_2341

**This will let you use TG 91 to 999999 via Gateway Dynamic Talk Groups on Slot 2** Normal Talk Groups via Slot 1 on Repeater or Duplex Hotspot.

## **You could have on both Slots 1 & 2.** *(Repeaters and Duplex Hotspots)*

[DMR Network 1] Enabled=1 Address=51.68.220.36 Port=62031 TypeRewrite0=1,9990,2,9990 TypeRewrite1=2,9990,2,9990 TGDynRewrite0=1,91,4000,5000,9,999908,234999,9990 TGDynRewrite1=2,91,4000,5000,9,999908,234999,9990 PassAllPC0=1 PassAllPC1=2 Password="passw0rd" #Use your password if set in Selfcare Debug=0 Id=YOUR ID NUMBER Name=BM\_United\_Kingdom\_2341

**This will let you use TG 91 to 999999 via Gateway Dynamic Talk Groups on Slot 1 & 2**

### **Information**

TGDynRewrite=2,91,4000,5000,9,999908,234999,9990

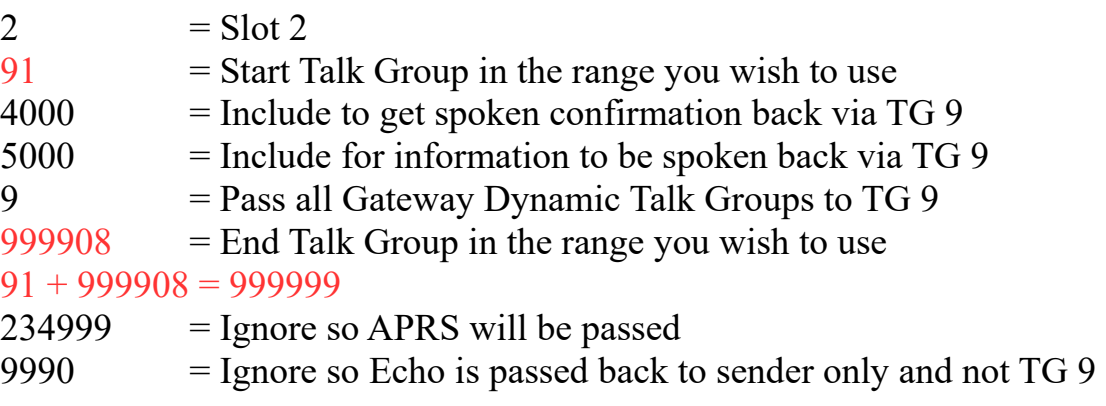

So this takes us from TG 91 to 999999 via TG 9 All Talk Groups below 90 will not be passed to TG 9 and work as normal 7 Dig ID Private Calls will not be passed to TG 9

To include 7 Dig ID as Talk Groups we add a extra 9 TGDynRewrite=2,91,4000,5000,9,999908**9**,234999,9990 *When using this you can no longer do Private Calls to other users.* 

*This system is still being developed. You can follow on this link <https://groups.io/g/OpenDV/search?ev=0&q=dynamic>*

## **Notes**

**If you change anything in -**  Configuration Expert

You will have to go back to Full Edit: DMR GW and apply the above settings again.

When using **Configuration - DMRGateway.** Only edit or make changes in **Full Edit: DMR GW**